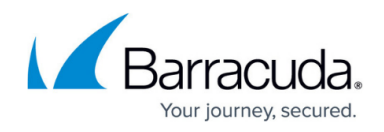

# **Installing MSI or Executable from Web through Automation**

#### <https://campus.barracuda.com/doc/98217104/>

With Automation in Barracuda RMM, you are able to install MSI and Executable files using the Automation Library. If they are 1GB (or less), you can upload them to Barracuda RMM to deploy. However, if they are larger than 1 GB, you will need to install them from the Web.

### **Installing MSI or Executable files from the Web in Barracuda RMM:**

- 1. Click **Update Center**.
- 2. Select **Components**.
- 3. Then go to **Get More**.
- 4. Search "**Web**" in the right-hand search box.
- 5. Select both of the scripts to **Install Executable from Web** and **Install MSI from Web**.
	- Note: Support is only for Dropbox
		- Google Drive was dropped for support by Google in November 2021
- 6. Click **Install**.
- 7. Once they are installed, click **Automation**.
- 8. Go to **Calendar**.
- 9. Select **Run Now** (or **Schedule**).
- 10. From the drop-down select **Item from Library**.
- 11. Under Choose an Item by Name select or type in the proper install **script**.
- 12. From here you can now set the **Parameters** and **Target Devices** to run the script.

#### **Best Practice**

Review the **Description** to set the Parameters correctly.

## Barracuda RMM

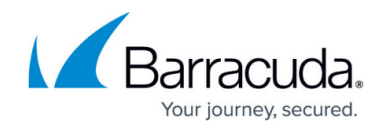

© Barracuda Networks Inc., 2024 The information contained within this document is confidential and proprietary to Barracuda Networks Inc. No portion of this document may be copied, distributed, publicized or used for other than internal documentary purposes without the written consent of an official representative of Barracuda Networks Inc. All specifications are subject to change without notice. Barracuda Networks Inc. assumes no responsibility for any inaccuracies in this document. Barracuda Networks Inc. reserves the right to change, modify, transfer, or otherwise revise this publication without notice.